# Oracle® Database Appliance Accessibility Guide

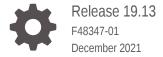

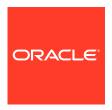

Oracle Database Appliance Accessibility Guide, Release 19.13

F48347-01

Copyright © 2017, 2021, Oracle and/or its affiliates.

Primary Author: Aparna Kamath

This software and related documentation are provided under a license agreement containing restrictions on use and disclosure and are protected by intellectual property laws. Except as expressly permitted in your license agreement or allowed by law, you may not use, copy, reproduce, translate, broadcast, modify, license, transmit, distribute, exhibit, perform, publish, or display any part, in any form, or by any means. Reverse engineering, disassembly, or decompilation of this software, unless required by law for interoperability, is prohibited.

The information contained herein is subject to change without notice and is not warranted to be error-free. If you find any errors, please report them to us in writing.

If this is software or related documentation that is delivered to the U.S. Government or anyone licensing it on behalf of the U.S. Government, then the following notice is applicable:

U.S. GOVERNMENT END USERS: Oracle programs (including any operating system, integrated software, any programs embedded, installed or activated on delivered hardware, and modifications of such programs) and Oracle computer documentation or other Oracle data delivered to or accessed by U.S. Government end users are "commercial computer software" or "commercial computer software documentation" pursuant to the applicable Federal Acquisition Regulation and agency-specific supplemental regulations. As such, the use, reproduction, duplication, release, display, disclosure, modification, preparation of derivative works, and/or adaptation of i) Oracle programs (including any operating system, integrated software, any programs embedded, installed or activated on delivered hardware, and modifications of such programs), ii) Oracle computer documentation and/or iii) other Oracle data, is subject to the rights and limitations specified in the license contained in the applicable contract. The terms governing the U.S. Government's use of Oracle cloud services are defined by the applicable contract for such services. No other rights are granted to the U.S. Government.

This software or hardware is developed for general use in a variety of information management applications. It is not developed or intended for use in any inherently dangerous applications, including applications that may create a risk of personal injury. If you use this software or hardware in dangerous applications, then you shall be responsible to take all appropriate fail-safe, backup, redundancy, and other measures to ensure its safe use. Oracle Corporation and its affiliates disclaim any liability for any damages caused by use of this software or hardware in dangerous applications.

Oracle, Java, and MySQL are registered trademarks of Oracle and/or its affiliates. Other names may be trademarks of their respective owners.

Intel and Intel Inside are trademarks or registered trademarks of Intel Corporation. All SPARC trademarks are used under license and are trademarks or registered trademarks of SPARC International, Inc. AMD, Epyc, and the AMD logo are trademarks or registered trademarks of Advanced Micro Devices. UNIX is a registered trademark of The Open Group.

This software or hardware and documentation may provide access to or information about content, products, and services from third parties. Oracle Corporation and its affiliates are not responsible for and expressly disclaim all warranties of any kind with respect to third-party content, products, and services unless otherwise set forth in an applicable agreement between you and Oracle. Oracle Corporation and its affiliates will not be responsible for any loss, costs, or damages incurred due to your access to or use of third-party content, products, or services, except as set forth in an applicable agreement between you and Oracle.

# Contents

# 1 Accessibility Features and Tips for Oracle Database Appliance

| Accessibility for Oracle Database Appliance       | 1-1 |
|---------------------------------------------------|-----|
| Tips on Using Screen Readers and Braille Displays | 1-1 |
| Tips on Using Screen Magnifiers                   | 1-2 |

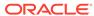

# **Preface**

This document describes accessibility and assistive technology features of this Oracle product.

#### Topics:

- Audience
- Documentation Accessibility
- Conventions

## **Audience**

Review this document to understand how to configure and use accessibility features that Oracle has developed for Oracle Database Appliance.

# **Documentation Accessibility**

For information about Oracle's commitment to accessibility, visit the Oracle Accessibility Program website at http://www.oracle.com/pls/topic/lookup?ctx=acc&id=docacc.

#### **Access to Oracle Support**

Oracle customers that have purchased support have access to electronic support through My Oracle Support. For information, visit <a href="http://www.oracle.com/pls/topic/lookup?ctx=acc&id=info">http://www.oracle.com/pls/topic/lookup?ctx=acc&id=trs</a> if you are hearing impaired.

### Conventions

The following text conventions are used in this document:

| Convention | Meaning                                                                                                    |
|------------|----------------------------------------------------------------------------------------------------|
| boldface   | Boldface type indicates graphical user interface elements associated with an action, or terms defined in text or the glossary.         |
| italic     | Italic type indicates book titles, emphasis, or placeholder variables for which you supply particular values.                          |
| monospace  | Monospace type indicates commands within a paragraph, URLs, code in examples, text that appears on the screen, or text that you enter. |

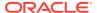

1

# Accessibility Features and Tips for Oracle Database Appliance

Use the accessibility features and tips to improve your experience with Oracle Database Appliance.

#### Topics:

- Accessibility for Oracle Database Appliance
   Oracle Database Appliance software includes a command-line interface and either the
   Oracle Database Configurator or Browser User Interface.
- Tips on Using Screen Readers and Braille Displays
   Use a screen reader to provide text-to-speech output and to support braille displays.
- Tips on Using Screen Magnifiers
   Use screen magnifiers, such as ZoomText, MAGic, or SuperNova, to enlarge and
   enhance everything on your computer screen.

# Accessibility for Oracle Database Appliance

Oracle Database Appliance software includes a command-line interface and either the Oracle Database Configurator or Browser User Interface.

All tasks that you can perform from the Oracle Database Appliance Configurator or Browser User Interface, you can also perform from the command-line interface.

The Browser User Interface is completely accessible using the keyboard. The Tab key, or the Shift key in conjunction with the Tab key, can be used to move between GUI components. The spacebar or the Enter key can be used for selecting a component. The Browser User Interface is tested for accessibility using Oracle Global HTML Accessibility Guidelines.

# Tips on Using Screen Readers and Braille Displays

Use a screen reader to provide text-to-speech output and to support braille displays.

The following are tips on using screen readers and braille displays:

- Use a character mode based terminal such as Putty or Cygwin. Do not use an X Window System VNC.
- For screen reader users, we recommend installing "screen" in order to get multiple session support. The Linux based screen program allows for multiple sessions in different windows. You can access each session with keyboard based commands, for example, Ctrl-a. Screen allows you to detach or re-attach to a given window session. Like VNC, if you get disconnected when running ORAchk or other program, you can re-attach to and resume that session.

The screen package is not installed by default. You must install it using yum.

- In the settings of the terminal software, set the cursor type to "block" cursor, not blinking or flashing.
- The output of the commands can generate a significant amount of information.
   This information can exceed the terminal window display area, and the virtual window, or braille display. For example, the following command can generate a long alert history output:

```
dcli -g cell_group -l root cellcli list alerthistory | more
```

To display the output one screen-full at a time, pipe the output through the more command, as in the following:

```
dcli -g cell group -l root cellcli list alerthistory | more
```

You can then use the space bar key to page through the output.

• When ORAchk is launched interactively, do not pipe its output to the more or page commands. As it runs, it displays informational messages on the terminal. The messages pause when ORAchk requires user input, then resume after input is received. Important messages, user input, errors, and check results are logged in various files. The results from ORAchk are written to an HTML report. All you need to do is to transfer the HTML report to a computer that runs your assistive technology and open the HTML report in a browser that you can access with your assistive technology.

# **Tips on Using Screen Magnifiers**

Use screen magnifiers, such as ZoomText, MAGic, or SuperNova, to enlarge and enhance everything on your computer screen.

Screen magnifiers can support both character-based terminals and X-Window-based VNC.

The following are tips for screen magnifiers:

- If you are using the screen reader function of the screen magnifier (ZoomText screen reader), then you should use a character-based terminal as described above.
- If you are using a VNC, decide your preference for a window display, for example, TWM or ICE. A display setting for ICE can be done with the following:

```
vncserver -geometry 1600x950 :2
```

1600x950 specifies the display size, and :2 specifies the VNC display number.

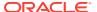